# **Adafruit VL53L0X Library Documentation**

*Release 1.0*

**Tony DiCola**

**Aug 03, 2018**

### **Contents**

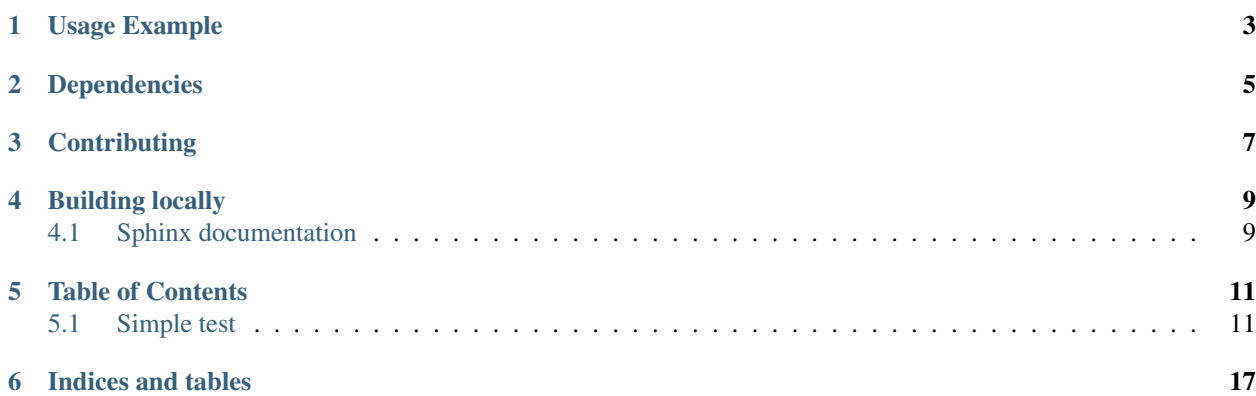

Adafruit CircuitPython module for the LIS3DH accelerometer.

Note this module is made to work with CircuitPython and not MicroPython APIs.

Usage Example

<span id="page-6-0"></span>See the guide at: <https://learn.adafruit.com/circuitpython-hardware-lis3dh-accelerometer>

## Dependencies

#### <span id="page-8-0"></span>This driver depends on:

- [Adafruit CircuitPython](https://github.com/adafruit/circuitpython)
- [Bus Device](https://github.com/adafruit/Adafruit_CircuitPython_BusDevice)

Please ensure all dependencies are available on the CircuitPython filesystem. This is easily achieved by downloading [the Adafruit library and driver bundle.](https://github.com/adafruit/Adafruit_CircuitPython_Bundle)

## **Contributing**

<span id="page-10-0"></span>Contributions are welcome! Please read our [Code of Conduct](https://github.com/adafruit/Adafruit_CircuitPython_LIS3DH/blob/master/CODE_OF_CONDUCT.md) before contributing to help this project stay welcoming.

### Building locally

<span id="page-12-0"></span>To build this library locally you'll need to install the [circuitpython-travis-build-tools](https://github.com/adafruit/circuitpython-build-tools) package.

Once installed, make sure you are in the virtual environment:

Then run the build:

### <span id="page-12-1"></span>**4.1 Sphinx documentation**

Sphinx is used to build the documentation based on rST files and comments in the code. First, install dependencies (feel free to reuse the virtual environment from above):

```
python3 -m venv .env
source .env/bin/activate
pip install Sphinx sphinx-rtd-theme
```
Now, once you have the virtual environment activated:

```
cd docs
sphinx-build -E -W -b html . _build/html
```
This will output the documentation to docs/\_build/html. Open the index.html in your browser to view them. It will also (due to -W) error out on any warning like Travis will. This is a good way to locally verify it will pass.

### Table of Contents

### <span id="page-14-1"></span><span id="page-14-0"></span>**5.1 Simple test**

Ensure your device works with this simple test.

Listing 1: examples/lis3dh\_simpletest.py

```
1 # Accelerometer example.
2 \# Reads the accelerometer x, y, z values and prints them every tenth of a second.
\frac{1}{3} # Open the serial port after running to see the output printed.
4 # Author: Tony DiCola
5 import time
6 import board
7 import adafruit_lis3dh
8
9
10 # Uncomment _one_ of the hardware setups below depending on your wiring:
11
\frac{1}{2} # Hardware I2C setup. Use the CircuitPlayground built-in accelerometer if available;
13 # otherwise check I2C pins.
14 import busio
15 if hasattr(board, 'ACCELEROMETER_SCL'):
16 i2c = busio.I2C(board.ACCELEROMETER_SCL, board.ACCELEROMETER_SDA)
17 lis3dh = adafruit_lis3dh.LIS3DH_I2C(i2c, address=0x19)
18 else:
19 i2c = busio.I2C(board.SCL, board.SDA)
_{20} lis3dh = adafruit lis3dh.LIS3DH_I2C(i2c)
21
22 # Software I2C setup:
23 #import bitbangio
\mu #i2c = bitbangio.I2C(board.SCL, board.SDA)
25 #lis3dh = adafruit lis3dh.LIS3DH I2C(i2c)
26
27 # Hardware SPI setup:
```

```
28 #import busio
29 #spi = busio.SPI(board.SCK, board.MOSI, board.MISO)
\frac{1}{20} #cs = busio.DigitalInOut(board.D6) # Set to appropriate CS pin!
31 \#lis3dh = adafruit\_lis3dh.LIS3DH_SPI(spi, cs)32
33
34 # Set range of accelerometer (can be RANGE_2_G, RANGE_4_G, RANGE_8_G or RANGE_16_G).
35 lis3dh.range = adafruit_lis3dh.RANGE_2_G
36
37 \mid # Loop forever printing accelerometer values
38 while True:
39 \parallel # Read accelerometer values (in m / s ^ 2). Returns a 3-tuple of x, y,
\overline{40} # z axis values. Divide them by 9.806 to convert to Gs.
41 x, y, z = [value / adafruit_lis3dh.STANDARD_GRAVITY for value in lis3dh.
   ˓→acceleration]
42 print('x = {}G, y = {}G, z = {}G'.format(x, y, z))
43 | # Small delay to keep things responsive but give time for interrupt processing.
44 time.sleep(0.1)
```
Here are some additional examples:

Listing 2: examples/tap.py

```
1 # Tap detection example.
2 \# Will loop forever printing when a single or double click is detected.# Open the serial port after running to see the output printed.
4 # Author: Tony DiCola
5 import board
6 import adafruit_lis3dh
7 import busio
8 import digitalio
9
10
\mu # Uncomment one of the hardware setups below depending on your wiring:
12
13 # Hardware I2C setup. Use the CircuitPlayground built-in accelerometer if available;
14 # otherwise check I2C pins.
15 if hasattr(board, 'ACCELEROMETER_SCL'):
16 i2c = busio.I2C(board.ACCELEROMETER_SCL, board.ACCELEROMETER_SDA)
17 int1 = digitalio.DigitalInOut(board.ACCELEROMETER_INTERRUPT)
18 lis3dh = adafruit_lis3dh.LIS3DH_I2C(i2c, address=0x19, int1=int1)
19 else:
_{20} | i2c = busio.I2C(board.SCL, board.SDA)
21 int1 = digitalio.DigitalInOut (board.D10) # Set this to the correct pin for the.
   ˓→interrupt!
22 lis3dh = adafruit_lis3dh.LIS3DH_I2C(i2c, int1=int1)
23
24 # Software I2C setup:
25 # import bitbangio
26 \mid # i2c = bitbangi. I2C(board. SCL, board. SDA)
27 \mid # \text{lis3dh} = \text{adafruit} \text{lis3dh}. \text{LIS3DH} \text{I2C}(i2c)28
29 # Hardware SPI setup:
30 # import busio
31 \mid # spi = busio.SPI(boad.SCK, board.MOSI, board.MISO)32 \mid \text{\# cs = busio.DigitalInOut(boad.D6)} # Set to appropriate CS pin!
33 \# lis3dh = adafruit_lis3dh.LIS3DH_SPI(spi, cs)
```

```
34
\frac{1}{35} # Set range of accelerometer (can be RANGE_2_G, RANGE_4_G, RANGE_8_G or RANGE_16_G).
36 lis3dh.range = adafruit_lis3dh.RANGE_8_G
37
38 # Set tap detection to double taps. The first parameter is a value:
39 \mid # - 0 = Disable \, \, \text{tap} \, \, \text{detection}.40 \mid # - 1 = Detect single taps.
\sharp + 2 = Detect double taps.
42 # The second parameter is the threshold and a higher value means less sensitive
43 # tap detection. Note the threshold should be set based on the range above:
44 \# - 2G = 40-80 threshold
45 \# - 4G = 20 - 40 threshold
46 \# - 8G = 10 - 20 threshold
47 \mid # - 16G = 5 - 10 \text{ threshold}48 \vert lis3dh.set tap(2, 60)
49
50 # Loop forever printing if a double tap is detected.
51 while True:
52 if lis3dh.tapped:
53 print('Tapped!')
```
Listing 3: examples/adc.py

```
1 \mid \# Analog to digital converter example.
2 # Will loop forever printing ADC channel 1 raw and mV values every second.
\frac{1}{3} # Open the serial port after running to see the output printed.
4 # NOTE the ADC can only read voltages in the range of ~900mV to 1200mV!
5 # Author: Tony DiCola
6 import time
7 import board
8 import adafruit_lis3dh
\mathbf{o}10
\mu # Uncomment _one_ of the hardware setups below depending on your wiring:
12
\parallel # Hardware I2C setup:
14 import busio
15 \mid 12c = \text{busio}. I2C(board. SCL, board. SDA)
16 \vert lis3dh = adafruit_lis3dh.LIS3DH_I2C(i2c)
17
18 # Software I2C setup:
19 #import bitbangio
20 \mid \#i2c = \text{bitbangio}. I2C(board. SCL, board. SDA)
21 \mid \text{\#} \text{lis3dh} = \text{adafruit} \text{lis3dh}. \text{LIS3DH} \text{IZC}(i2c)22
23 # Hardware SPI setup:
24 #import busio
25 #spi = busio.SPI(board.SCK, board.MOSI, board.MISO)
26 #cs = busio. DigitalInOut (board. D6) # Set to appropriate CS pin!
x #lis3dh = adafruit_lis3dh.LIS3DH_SPI(spi, cs)
28
29
30 \mid # Loop forever printing ADC readings.
31 while True:
32 # Read raw ADC value. Specify which ADC to read: 1, 2, or 3.
33 adc1_raw = lis3dh.read_adc_raw(1)
```

```
34 # Or read the ADC value in millivolts:
35 adc1_mV = lis3dh.read_adc_mV(1)
36 print('ADC 1 = \{\} (\} mV)'.format(adc1_raw, adc1_mV))
37 time.sleep(1)
```
Listing 4: examples/spinner.py

```
1 # Circuit Playground Express CircuitPython Fidget Spinner
2 \# This is meant to work with the Circuit Playground Express board:
3 # https://www.adafruit.com/product/3333
4 # Needs this LIS3DH module and the NeoPixel module installed:
5 # https://github.com/adafruit/Adafruit_CircuitPython_LIS3DH
6 # https://github.com/adafruit/Adafruit_CircuitPython_NeoPixel
7 # Author: Tony DiCola
   8 # License: MIT License (https://opensource.org/licenses/MIT)
9 # pylint: disable=redefined-outer-name
10 import math
11 import time
12
13 import board
14 import busio
15
16 import adafruit_lis3dh
17 import neopixel
18
19 from micropython import const
2021 \mid # Configuration:
22 \vert ACCEL_RANGE = adafruit_lis3dh.RANGE_16_G \# Accelerometer range.
23 TAP_THRESHOLD = 20 # Accelerometer tap threshold. Higher values
24 # mean you need to tap harder to start a spin.
25 SPINNER DECAY = 0.5 # Decay rate for the spinner. Set to a value
26 # from 0 to 1.0 where lower values mean the
27 a 27 and 2008 and 2009 and 2009 and 2009 and 2009 and 2009 and 2009 and 2009 and 2009 and 2009 and 2009 and 2009 and 2009 and 2009 and 2009 and 2009 and 2009 and 2009 and 2009 and 2009 and 2009 and 2009 and 2009 and 200
28 PRIMARY COLOR = (0, 255, 0) # Color of the spinner dots.
29 SECONDARY COLOR = (0, 0, 0) # Background color of the spinner.
30
31
32 # Define a class that represents the fidget spinner.
33 class FidgetSpinner:
34
35 def __init_(self, decay=0.5):
36 self._decay = decay
37 self._velocity = 0.038 self. elapsed = 0.039 self._position = 0.0
40
41 def spin(self, velocity):
42 self._velocity = velocity
43 self._elapsed = 0.044
45 def get_position(self, delta):
46 # Increment elapsed time and compute the current velocity after a
47 # decay of the initial velocity.
48 self._elapsed += delta
49 current_velocity = self._velocity*math.pow(self._decay, self._elapsed)
```

```
(continued from previous page)
```

```
50 self._position += current_velocity*delta
51 # Make sure the position stays within values that range from 0 to <10.
\begin{array}{c|c} \text{1} & \text{1} & \53 if self._position < 0.0:
54 self. position += 10.055 return self._position
56
57
58 \# Initialize NeoPixels and accelerometer.
59 pixels = neopixel.NeoPixel(board.NEOPIXEL, 10, auto_write=False)
60 pixels.fit11((0, 0, 0))61 pixels.show()
62 | i2c = \text{busio.I2C}(\text{board.ACCELEROMETER_SCL}, \text{board.ACCELEROMETER_SDA})63 \vert lis3dh = adafruit_lis3dh.LIS3DH_I2C(i2c, address=25)
64
65 # Set accelerometer range.
66 lis3dh.range = ACCEL_RANGE
67 # Enable single click detection, but use a custom CLICK_CFG register value
68 \# to only detect clicks on the X axis (instead of all 3 X, Y, Z axes).
69 lis3dh.set_tap(1, TAP_THRESHOLD, click_cfg=0x01)
70 # Enable LIS3DH FIFO in stream mode. This reaches in to the LIS3DH library to
\eta # call internal methods that change a few register values. This must be done
\overline{n} # AFTER calling set_tap above because the set_tap function also changes
73 # REG_CTRL5.
74 # Define register numbers, which are not exported from the library.
75 \textrm{REG_CTRL5} = \textrm{const}(0 \times 24)76 REG_CLICKSRC = const(0x39)
\eta |# pylint: disable=protected-access
78 lis3dh._write_register_byte(_REG_CTRL5, 0b01001000)
79 lis3dh._write_register_byte(0x2E, 0b10000000) # Set FIFO_CTRL to Stream mode.
80 # pylint: disable=protected-access
81
82 \mid # Create a fidget spinner object.
\text{spinner} = \text{FidgetSpinner(SPINER DECAY)}84
85
86 # Main loop will run forever checking for click/taps from accelerometer and
87 \# then spinning the spinner.
88 | last = time.monotonic() # Keep track of the last time the loop ran.
89 while True:
90 # Read the raw click detection register value and check if there was
91 # a click detected.
92 clicksrc = lis3dh._read_register_byte(_REG_CLICKSRC) # pylint: disable=protected-
    GACCERS93 if clicksrc & 0b01000000 > 0:
94 # Click was detected! Quickly read 32 values from the accelerometer
95 # FIFO and look for the maximum magnitude values.
96 maxval = lis3dh.acceleration[0] # Grab just the X acceleration value.
\mathbf{p}_7 for i in range (31):
\mathbf{x} = \text{abs}(lis3dh.acceleration[0])
99 if x > maxval:
100 maxval = x
101 \# Check if this was a positive or negative spin/click event.
102 if clicksrc == 0b1010001:
103 # Positive click, spin in a positive direction.
104 spinner.spin(maxval)
105 elif clicksrc == 0b1011001:
```

```
106 | # Negative click, spin in negative direction.
107 spinner.spin(-maxval)
108 | # Update the amount of time that's passed since the last loop iteration.
109 current = time.monotonic()
110 delta = current - last
111 last = current
112 # Set all pixels to secondary color.
113 pixels.fill(SECONDARY_COLOR)
114 # Update the fidget spinner position and turn on the appropriate pixels.
115 pos = int(spinner.get_position(delta))
116 # Set the current position pixel and the pixel exactly opposite it (i.e. 5
117 # pixels ahead, wrapping back to the start) to the primary color.
118 pixels[pos] = PRIMARY_COLOR
119 pixels[(pos + 5) % 10] = PRIMARY_COLOR
120 pixels.show()
121 # Small delay to stay responsive but give time for interrupt processing.
122 time.sleep(0.05)
```
Indices and tables

- <span id="page-20-0"></span>• genindex
- modindex
- search